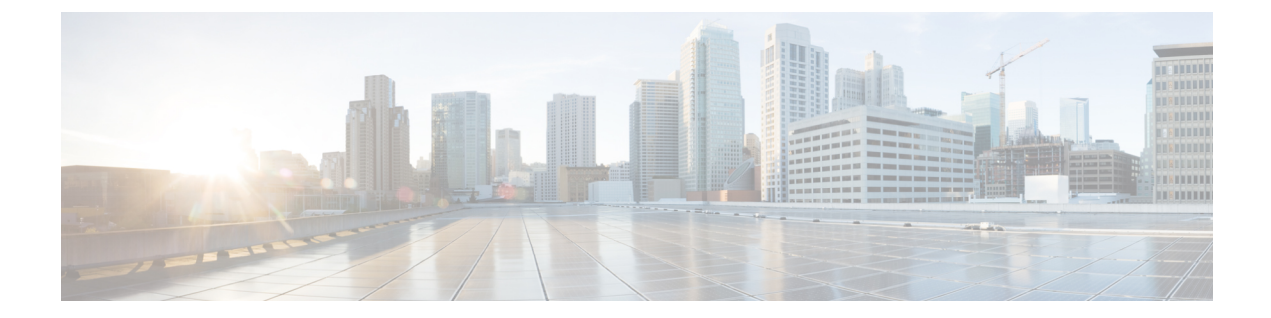

# **Configuring and Validating High Efficiency (802.11 ax)**

- [Configuring](#page-0-0) and Validating High Efficiency, on page 1
- [Configuring](#page-1-0) Global Gateway from GUI, on page 2

### <span id="page-0-0"></span>**Configuring and Validating High Efficiency**

When High Efficiency (HE) is enabled, it is backward compatible with 802.11ac. To enable or disable 802.11ax HE, the following list is supported:

- URWB HE supports 20,40, and 80 MHz bandwidth for slot 1
- URWB HE supports 20,40,80, and 160 MHz bandwidth for slot 2
- URWB HE default setting is disabled
- HE negotiation is only supported between the devices with HE enabled

To enable HE mode, use the following CLI command:

Device# configure dot11Radio [1|2] high-efficiency enable

To configure maxmcs as 11, use the following CLI command:

Device# configure dot11Radio [1|2] mcs maxmcs 11 <mcs index in integer or string>

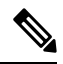

**Note** The default maxmcs is Nine.

To disable HE mode, use the following CLI command:

Device# configure dot11Radio [1|2] high-efficiency disable default maxmcs is 9.

To validate HE mode, use the following show command:

```
Device# show dot11Radio 1 config
Maximum tx mcs : 9
High-Efficiency : Enabled
Maximum tx nss : 2
RTS Protection : disabled
guard-interval : 800ns
```

```
Device# show dot11Radio 2 config
Maximum tx mcs : 9
High-Efficiency : Enabled
Maximum tx nss : 2
RTS Protection : disabled
guard-interval : 800ns
Device# show eng-stats
WLAN1 Rx:
FC:58:9A:16F8:52 rate 1201 MCS 11/2 HE80/G1(800ns) ssn 48 rssi-48 received
WLAN1 Tx:
FC:58:9A:16F8:52 rate 1201 MCS 11/2 HE80/G1(800ns) sent 195612 failed 0
WLAN2 Rx:
FC:58:9A:16F8:13 rate 1201 MCS 11/2 HE80/G1(800ns) ssn 50 rssi-46 received
WLAN2 Tx:
FC:58:9A:16F8:13 rate 864 MCS 11/2 HE80/G1(800ns) sent 390797 failed 1
```
## <span id="page-1-0"></span>**Configuring Global Gateway from GUI**

Global gateway mode automatically enforces the MPLS Layer 3. In this mode, Radio-off and Radio status cannot be changed.

**1.** In the **GENERAL SETTINGS**, click **general mode**.

The **GENERAL MODE** window appears.

**2.** Click **gateway** from **Mode**.

Following images shows the GUI configuration of global gateway mode:

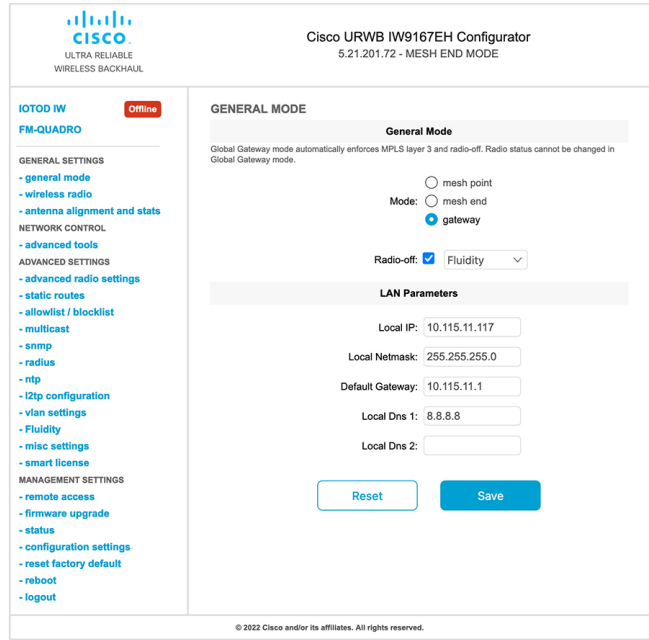

#### **WIRELESS RADIO**

#### **Wireless Settings**

"Shared Passphrase" is an alphanumeric string or special characters excluding '[apex] "[double apex] `[backtick]<br>\$[dollar] =[equal] \[backslash] and whitespace (e.g. "mysecurecamnet") that indentifies your network. It MUST

Shared Passphrase: CiscoURWB

In order to establish a wireless connection between Cisco URWB units, they need to be operating on the same frequency.

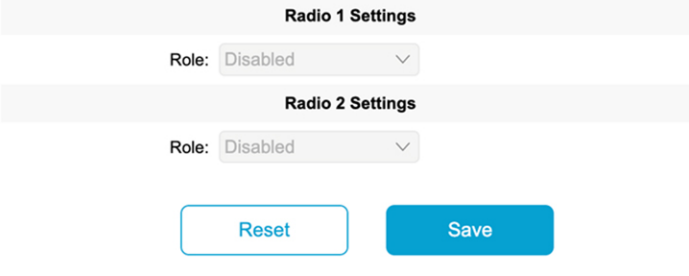

#### **FLUIDITY**

#### **Fluidity Settings**

**Example 19 and 19 and 19 and 19 and 19 and 19 and 19 and 19 and 19 and 19 and 19 and 19 and 19 and 19 and 19 and 19 and 19 and 19 and 19 and 19 and 19 and 19 and 19 and 19 and 19 and 19 and 19 and 19 and 19 and 19 and 19** 

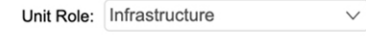

Network Type: Multiple subnets  $\vee$ 

The following advanced settings allow to fine-tune the performance of the system depending on the specific<br>environment. Please do not alter this settings unless you have read the manual first and you know what you are<br>doin

environment. Please do not alter this settings unless you have read the manual first and you know what you are<br>doing.<br>The Handoff Logic controls the algorithm used by a mobile radio to select the best infrastructure point

Handoff Logic: Standard  $\vee$ 

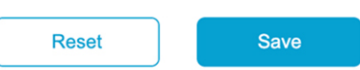